# <span id="page-0-0"></span>**Admin Guide**

### Global Settings

On the Add-Ons page in the Jira administration, general settings and global default settings can be set.

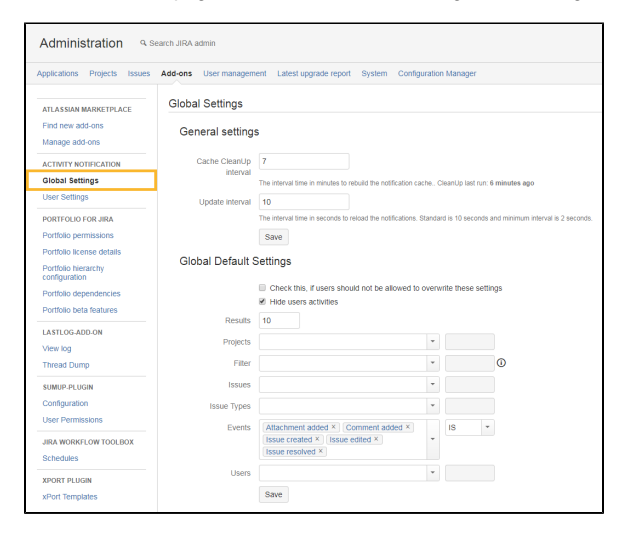

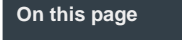

- [Global Settings](#page-0-0)
- [User Settings](#page-0-1)
- [Supported events](#page-1-0)
- [Related Topics](#page-1-1)

#### General settings

**Clean Up Interval:** This interval searches for inactive users and will delete them from the queue. This will increase performance for all users.

**Update interval:** The notification update interval setting is for all users. The standard interval is 10 seconds. Lower update intervals can have negative effects on performance.

#### Global Default Settings

In this section, global default filters can be set. There is an additional option to allow/disallow users to change these settings.

A recommended filter could be expressed as follows:

(assignee = currentUser() OR reporter = currentUser() OR watcher = currentUser()) AND resolution is **EMPTY** 

### <span id="page-0-1"></span>User Settings

In the user settings, every users' filter configurations will be displayed.

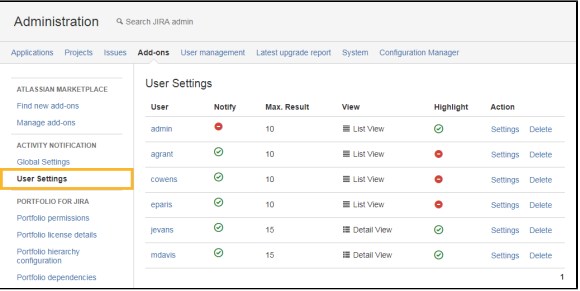

The administrator can change, create or delete existing filter configurations - users can still change their individual settings at any time.

The "notify" and "Highlight" option cannot be edited by the administrator.

## <span id="page-1-0"></span>Supported events

 **Due to a bug in the standard Jira Activity Stream, which we use to display events in Activity for Jira, the following table shows the supported/unsupported events.**

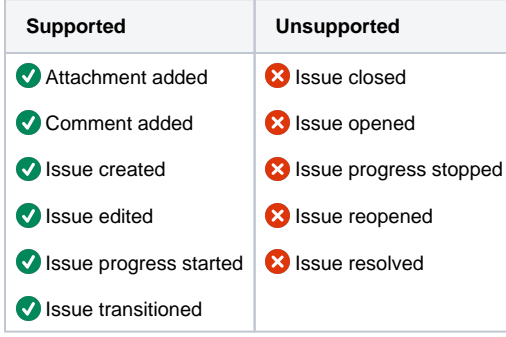

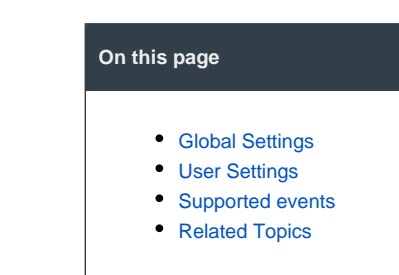

## <span id="page-1-1"></span>Related Topics

- [Getting Started](https://apps.decadis.net/display/AP/Getting+Started)
- [User Guide](https://apps.decadis.net/display/AP/User+Guide)
- **[Support](https://apps.decadis.net/display/AP/Support)**